# CONTA-ELECTRONICSGSM controllable I/O module

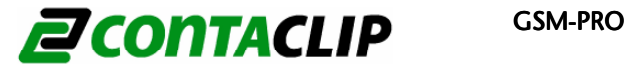

# **Ouick Start Guide**

...............

 $60000000000000$ 

# **Electrical specifications**

 $W<sub>g</sub>$ 

Frequency

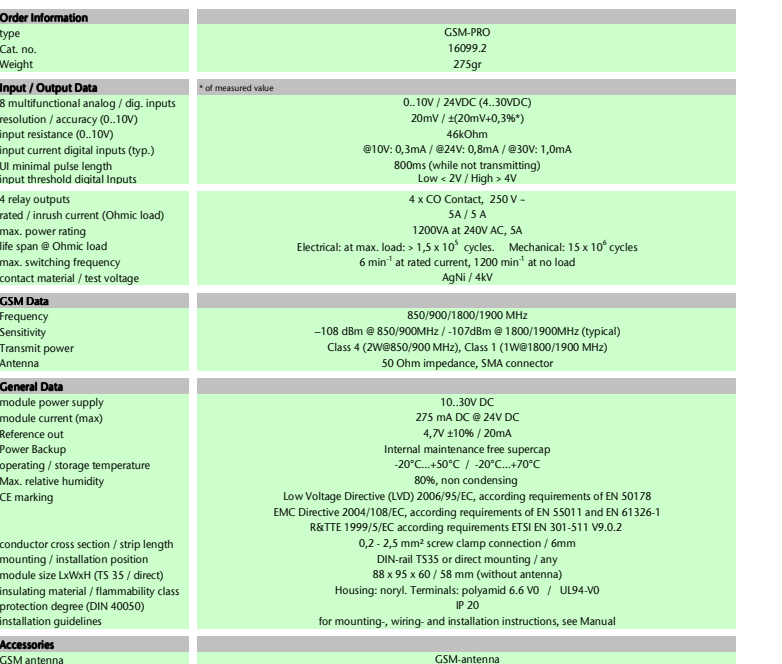

GSM-USB-cable 16101.2 GSM-antenna-external-SMA-2,5m16103.2

16061.2

 GSM antennaCat.no. GSM external antennaCat.no.

 USB programming cableCat.no.

GSM-PRO.dab.xls 25-11-2011

 $...$ 

#### Features:

- 8 multi-functional analog/digital inputs: 0..10V, 24VDC
- 4 relay outputs CO contact 250V/5A
- LED status indication for all I/Os
- SMS / E-mail status report for all I/Os
- SMS control for all outputs
- SMS / E-mail notification on status change at inputs
- SMS notification on power loss
- SMS / E-mail notification on power up
- Easy to use PC configuration program

The GSM-PRO is a compact remote telemetry and control system.

The various I/Os are monitored and controlled by SMS / Email communication through the GSM network.

Every defined input status change (digital) or reached level (analog) sends a SMS / E-mail notification to a selected group of users. The outputs are set by simply sending an SMS to the GSM-PRO. I/Os are defined by an easy to use PC configurationprogram.

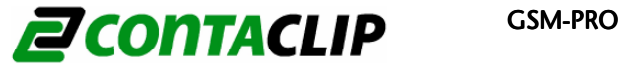

This document is a quick start guide. For further details the complete manual can be downloaded at: http://www.conta-clip.com/en/service/

# Placing the SIM car<mark>d</mark>

a KEEP ESD PRECAUTIONS IN MIND WHEN OPENING THE MODULE!

To open the module lift the lid with a small flat screwdriver.

Place a SIM card into the SIM card holder inside the module. When a SIM card with PIN code is inserted the PIN code must be entered in the configuration interface.

Replace the lid and connect the antenna.

Connect the module to the 24VDC power supply. After 10 seconds the first LED's activate.

After 90 seconds the 'RUN' LED should stop blinking the module is now ready for use.

## Configure and connecting the module

Download and install the configuration interface: http://www.conta-clip.com/en/service/

Connect the module with a USB cable to the PC.

Start the configuration program and it will connect to the module. The module is now ready for configuration.

The wiring configuration for I/O and power is shown at the top of the module.

#### Led status

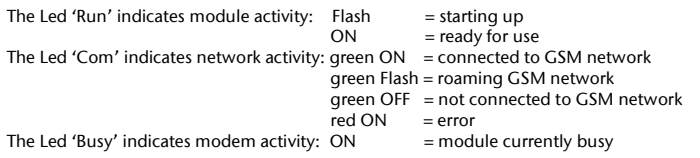

#### Note **Default message structure**  $\mathbf{D}$  and  $\mathbf{D}$  and  $\mathbf{D}$  and  $\mathbf{D}$  and  $\mathbf{D}$  and  $\mathbf{D}$  and  $\mathbf{D}$  and  $\mathbf{D}$  and  $\mathbf{D}$  and  $\mathbf{D}$  and  $\mathbf{D}$  and  $\mathbf{D}$  and  $\mathbf{D}$  and  $\mathbf{D}$  and  $\mathbf{D}$

(Universal Inputs)

n = channel number  $x =$  digital: 0= off, 1= on, 2= don't change, 3= toggle

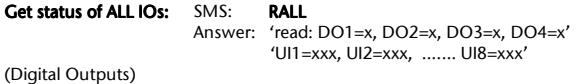

Write multiple DOs: SMS: WMDOxxxx Answer: 'status DO1=x, DO2=x, DO3=x, DO4=x'

Write single DO: SMS: WDOnx Answer: 'status DOn=x'

Read multiple DOs: SMS: RMDO Answer: 'read DO1=x, DO2=x, DO3=x, DO4=x'

Read single DO: SMS: RDOn Answer: 'read DOn=x'

Read multiple UIs: SMS: RMUI Answer (digital): 'read UI1=x, UI2=x, …. UI8=x'(analog): 'read UI1=xxxx, UI2=xxxx, …. UI8=xxxx'

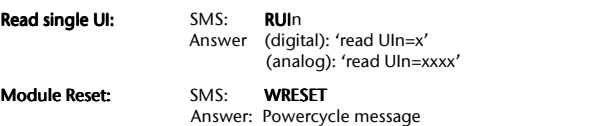

NOTE: DOn /UIn can be replaced by a user given name with the configuration interface.

NOTE: Correct sending and receiving of data depends on the network quality of your provider.

# CONTA-ELECTRONICSÜber GSM steuerbares E/A-Modul

# **EN CONTACLIP** GSM-PRO

# Schnellstart-Anleitung

00000000000000

 $-22$ 

00000000000000

# Elektrische Daten

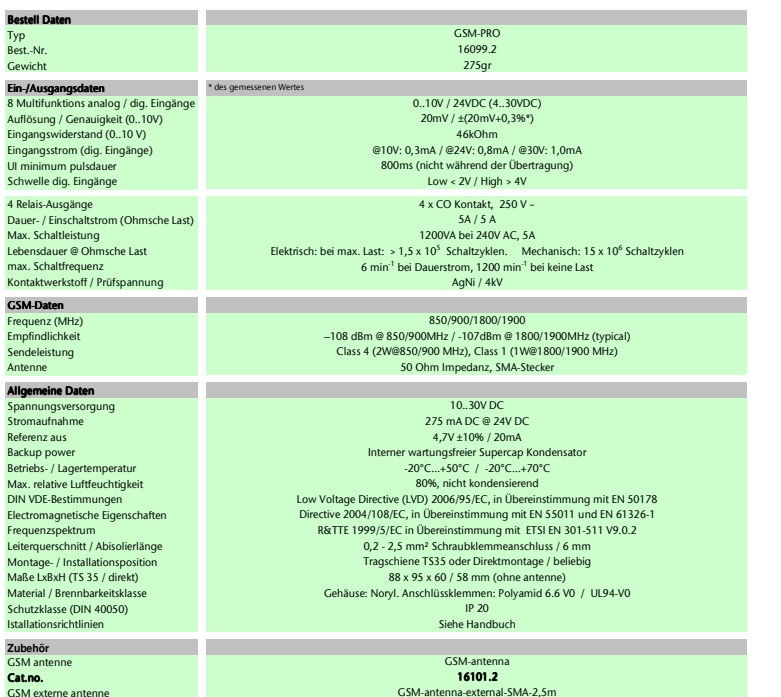

16061.2 GSM-USB-cable16103.2

GSM-antenna-external-SMA-2,5m

Cat.no. USB-ProgrammierkabelCat.no.GS-PRO.da

Das GSM-PRO ist ein kompaktes dezentrales Steuerungsund Meldungssystem.

Alle E/As werden per SMS / E-Mail-Kommunikation über ein GSM-Netzwerk überwacht und gesteuert.

Jeder definierte Eingangszustandsänderung (digital) oder jeder definierte Istwert (analog) sendet eine SMS / E-Mail-Meldung an eine gewählte Anwendergruppe. Ausgänge werden einfach durch das Senden einer SMS an das GSM-PRO gesetzt.

 E/A werden über ein einfach anzuwendendes PC-Konfigurationsprogramm definiert

#### Merkmale:

- 8 multifunktionale analoge/digitale Eingänge: 0 .. 10 V, 24 V DC
- 4 Relaisausgänge Wechslerkontakte 250 V/5A
- LED-Zustandsanzeigen für alle E/A
- SMS / E-Mail-Zustandsbericht für alle E/A
- SMS-Steuerung aller Ausgänge
- SMS / E-Mail -Meldung bei Zustandsänderung der Eingänge
- SMS Meldung Versorgungsspannungsverlust
- SMS / E-Mail -Meldung beim Anlauf
- Einfach anzuwendendes PC-Konfigurationsprogramm

GSM-PRO quick start guide ver1.\_DE.doc

# CONTA-ELECTRONICSÜber GSM steuerbares E/A-Modul

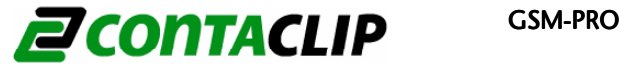

# Hinweis Hinweis

Dieses Dokument ist eine Schnellstart-Anleitung. Sehen Sie für weitere Einzelheiten das vollständige Handbuch, das unter folgender Adresse heruntergeladen werden kann: http://www.conta-clip.com/de/service/

### Einlegen der SIM-Karte

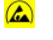

BEIM ÖFFNEN DES MODULES MÜSSEN ESE-VORSICHTSMAßNAHMEN EINGEHALTEN **WERDEN!** 

Zum Öffnen des Moduls heben Sie den Deckel mit einem kleinen flachen Schraubendreher an.

Legen Sie die SIM-Karte in den SIM-Kartenhalter innerhalb des Moduls ein. Wird eine SIM-Karte mit PIN-Code eingelegt, muss der PIN-Code über die Konfigurationsschnittstelle eingegeben werden.

Setzen Sie den Deckel wieder auf und montieren sie die antenne.

Verbinden Sie das Modul mit dem 24-V-DC-Netzteil. Nach 10 Sekunden werden die ersten LED's aktiviert.

Nach 90 Sekunden hört die 'RUN'-LED auf zu blinken. Das Modul ist einsatzbereit.

## Konfiguration und Anschluss des Moduls

Herunterladen und Installation der Konfigurationsschnittstelle: http://www.conta-clip.com/de/service/

Verbinden Sie das Modul mit einem USB Kabel an dem PC.

Rufen Sie das Konfigurationsprogramm auf, es wird sich mit dem Modul verbinden. Das Modul ist jetzt für die Konfiguration bereit.

Die Verdrahtungskonfiguration für die E/A und die Spannungsversorgung ist oben auf dem Modul dargestellt.

# LED-Zustand

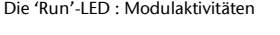

Die 'Com'-LED : Netzwerkaktivität Grün EIN = mit dem GSM-Netzwerk verbunden

Die 'Busy'-LED : Modemaktivität = MODEL EIN

- $Blinkend = starten des Modul$ 
	- $EIN = Modul$  gestarted
		-
- $Gru$ n blinkend = Roaming des  $GSM$ -Netzwerks
	- Grün AUS = keine GSM-Netzwerk verbindung
		- $Rot$  EIN  $=$  fehler
			- = Modem ist gegenwärtig aktiv

#### Vorgabe-Meldungsstruktur

n = Kanalnummer x = digital: 0= Aus, 1= Ein, 2= nicht ändern, 3= umschalten

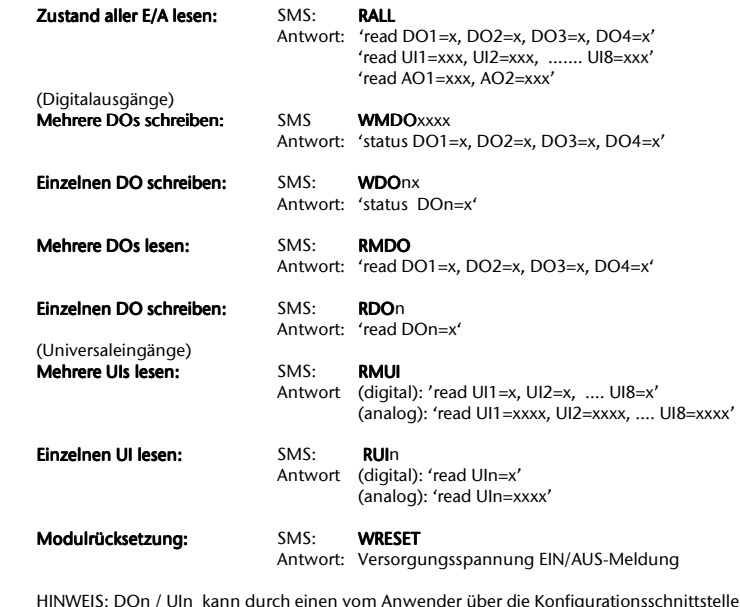

HINWEIS: DOn / UIn kann durch einen vom Anwender über die Konfigurationsschnittstelle zugewiesenen Namen ersetzt werden.

 HINWEIS: Das ordnungsgemäße Senden und Empfangen von Daten hängt von der Netzwerkqualität Ihres Providers ab.